## **Automatischer Neustart der dv\_serial auf einem Banana Pi Pro**

Stand: 2019/04/24 06:07

Autor: Kim Hübel - DG9VH, dg9vh@darc.de

dmr:dv4mini:automatischer\_neustart\_der\_dv\_serial\_auf\_einem\_banana\_pi\_pro https://wiki.dg9vh.de/dmr:dv4mini:automatischer\_neustart\_der\_dv\_serial\_auf\_einem\_banana\_pi\_pro

## Inhaltsverzeichnis

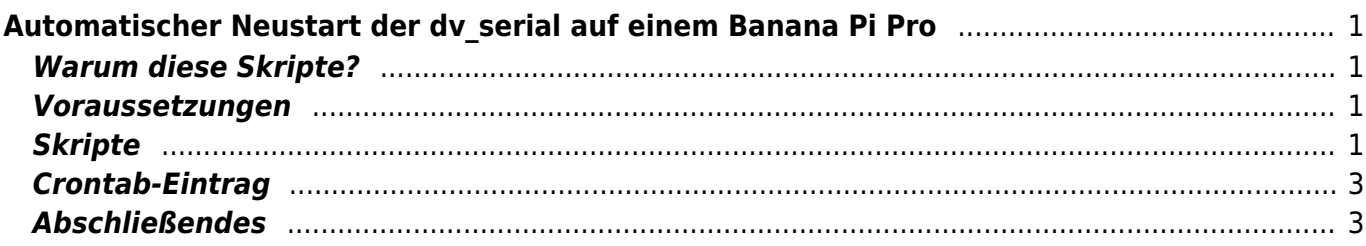

dmr:dv4mini:automatischer\_neustart\_der\_dv\_serial\_auf\_einem\_banana\_pi\_pro https://wiki.dg9vh.de/dmr:dv4mini:automatischer\_neustart\_der\_dv\_serial\_auf\_einem\_banana\_pi\_pro

# <span id="page-4-0"></span>**Automatischer Neustart der dv\_serial auf einem Banana Pi Pro**

### <span id="page-4-1"></span>**Warum diese Skripte?**

Manchmal kann es unter verschiedenen Umständen zum Absturz der dv\_serial kommen. Die Ursachen können vielfältig sein und werden hier nicht näher beleuchtet. Um dieses Problem zumindest automatisch zu beheben, sind nachstehende Scripte entstanden.

#### <span id="page-4-2"></span>**Voraussetzungen**

Das Script setzt voraus, dass die dv\_serial unter /home/bananapi/DV4mini gespeichert ist (sieht man, wenn man im Script den "PROG PATH" sich anschaut... kann an dieser Stelle an die eigene Installation geändert werden.

#### <span id="page-4-3"></span>**Skripte**

/etc/init.d/dv\_serial.sh

```
#!/bin/bash
### BEGIN INIT INFO
#
# Provides: dv_serial
# Required-Start: $remote fs
# Required-Stop: $remote_fs
# Default-Start: 2 3 4 5
# Default-Stop: 0 1 6
# Short-Description: dv_serial initscript
#
### END INIT INFO
## Fill in name of program here.
PROG="dv_serial"
PROG_PATH="/home/bananapi/DV4mini/"
PROG_ARGS=""
PIDFILE="/var/run/dv_serial.pid"
USER="bananapi"
start() {
      if [ -e $PIDFILE ]; then
          ## Program is running, exit with error.
          echo "Error! $PROG is currently running!" 1>&2
          exit 1
```

```
 else
           ## Change from /dev/null to something like /var/log/$PROG if you
want to save output.
           cd $PROG_PATH
           echo "******* RESTART of dv_serial *******" >>
/var/log/dv_serial.log
           sudo -u $USER /usr/bin/stdbuf -i0 -o0 -e0 ./$PROG $PROG_ARGS 2>&1
>> /var/log/dv_serial.log &
           echo "$PROG started"
           touch $PIDFILE
           sleep 2
           ionice --class 1 --pid="$(pidof dv_serial)"
           renice -10 --pid "$(pidof dv_serial)"
       fi
}
stop() {
       if [ -e $PIDFILE ]; then
           ## Program is running, so stop it
          echo "$PROG is running"
          rm -f $PIDFILE
          killall $PROG
          echo "$PROG stopped"
       else
           ## Program is not running, exit with error.
           echo "Error! $PROG not started!" 1>&2
           exit 1
       fi
}
## Check to see if we are running as root first.
## Found at http://www.cyberciti.biz/tips/shell-root-user-check-script.html
if [ "$(id -u)" != "0" ]; then
       echo "This script must be run as root" 1>&2
       exit 1
fi
case "$1" in
       start)
           start
           exit 0
       ;;
       stop)
           stop
           exit 0
       ;;
       reload|restart|force-reload)
           stop
           sleep 2
           start
           exit 0
```

```
 ;;
       **)
            echo "Usage: $0 {start|stop|reload}" 1>&2
            exit 1
        ;;
esac
exit 0
### END
```
Jetzt noch mein "watchdog" script, was ich unter /root/scripts/watchdog.sh laufen habe:

```
 #!/bin/bash
 if [ ! "$(pidof dv_serial)" ]
 then
   date >> /root/scripts/restart.log
   rm /var/run/dv_serial.pid
   /etc/init.d/dv_serial.sh start
 fi
 sleep 30
 if [ ! "$(pidof dv_serial)" ]
 then
   date >> /root/scripts/restart.log
   rm /var/run/dv_serial.pid
   /etc/init.d/dv_serial.sh start
 fi
 ### END
```
### <span id="page-6-0"></span>**Crontab-Eintrag**

Den Watchdog trägt man mit "sudo crontab -e" in die Crontab des Root ein, sieht dann folgendermaßen aus:

 # m h dom mon dow command \* \* \* \* \* /root/scripts/watchdog.sh

Das bewirkt nun, dass minütlich das Script aufgerufen wird, welches quasi 2 mal in der Minute (nach einer Pause von 30 Sekunden) prüft, ob der Prozess noch vorhanden ist… es wird also automatisch nach dem Start die dv\_serial gestartet über den Watchdog.

### <span id="page-6-1"></span>**Abschließendes**

Möchte man das Script auf einem Raspberry Pi einsetzen, ist der Installationspfad und der Benutzer des Programmaufrufs auf "pi" anzupassen (also die Stellen, wo bananapi steht, durch pi ersetzen).

dmr:dv4mini:automatischer\_neustart\_der\_dv\_serial\_auf\_einem\_banana\_pi\_pro https://wiki.dg9vh.de/dmr:dv4mini:automatischer\_neustart\_der\_dv\_serial\_auf\_einem\_banana\_pi\_pro

#### From: <https://wiki.dg9vh.de/> - **DG9VH Wiki**

Permanent link: **[https://wiki.dg9vh.de/dmr:dv4mini:automatischer\\_neustart\\_der\\_dv\\_serial\\_auf\\_einem\\_banana\\_pi\\_pro](https://wiki.dg9vh.de/dmr:dv4mini:automatischer_neustart_der_dv_serial_auf_einem_banana_pi_pro)**

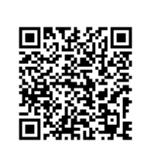

#### Last update: **2015/12/21 15:17**

**FORDEXY-SA** Falls nicht anders bezeichnet, ist der Inhalt dieses Dokuments unter der folgenden Lizenz veröffentlicht: [CC](http://creativecommons.org/licenses/by-sa/4.0/) [Attribution-Share Alike 4.0 International](http://creativecommons.org/licenses/by-sa/4.0/)